Treuhand | Steuer- und Rechtsberatung Wirtschaftsprüfung | Unternehmensberatung Informatik-Gesamtlösungen

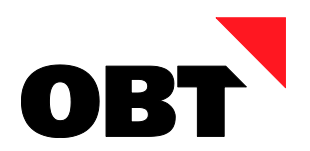

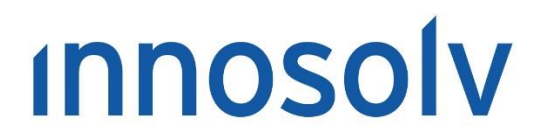

Your Software, Our Passion.

# Releasenotes

# Release 2020 – Servicepack 7

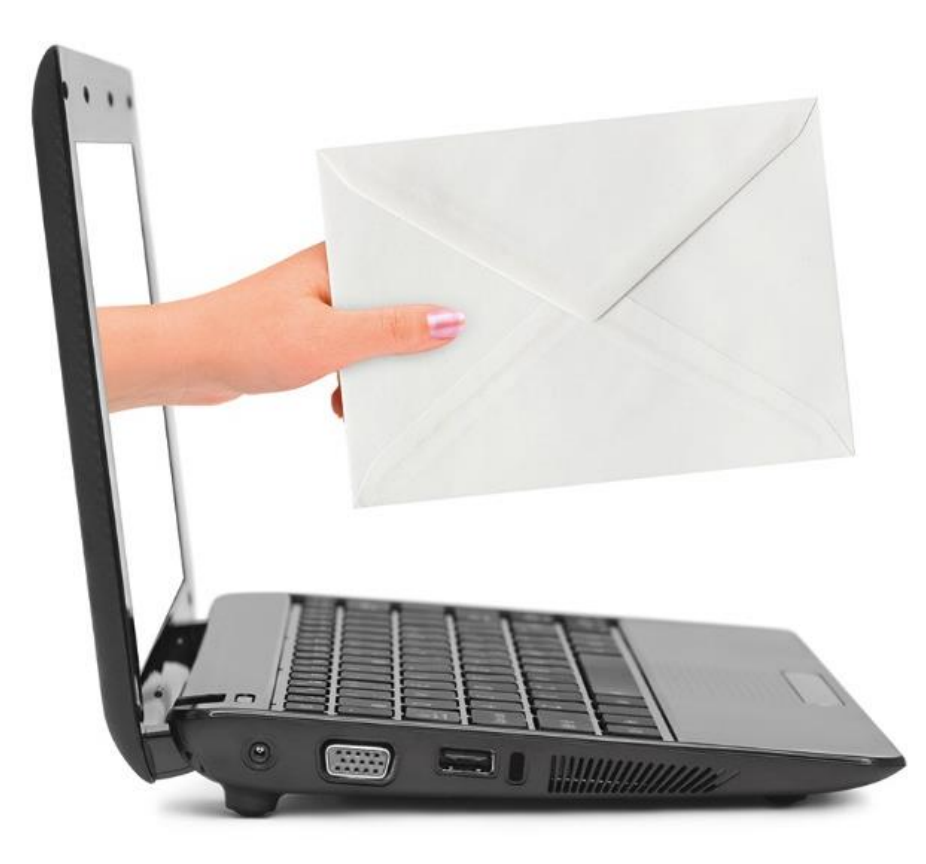

#### **Information:**

Diese Releasenotes basieren auf den Releasenotes der InnoSolv AG. Wir haben die wichtigen Themen für Sie herausgefiltert und teilweise mit weiteren Hinweisen/Bildern ergänzt. Das Original der Releasenotes der InnoSolv AG wird mit der Anwendung "ISAG Upgrader" als Download zur Verfügung gestellt.

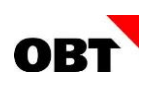

# Inhaltsverzeichnis

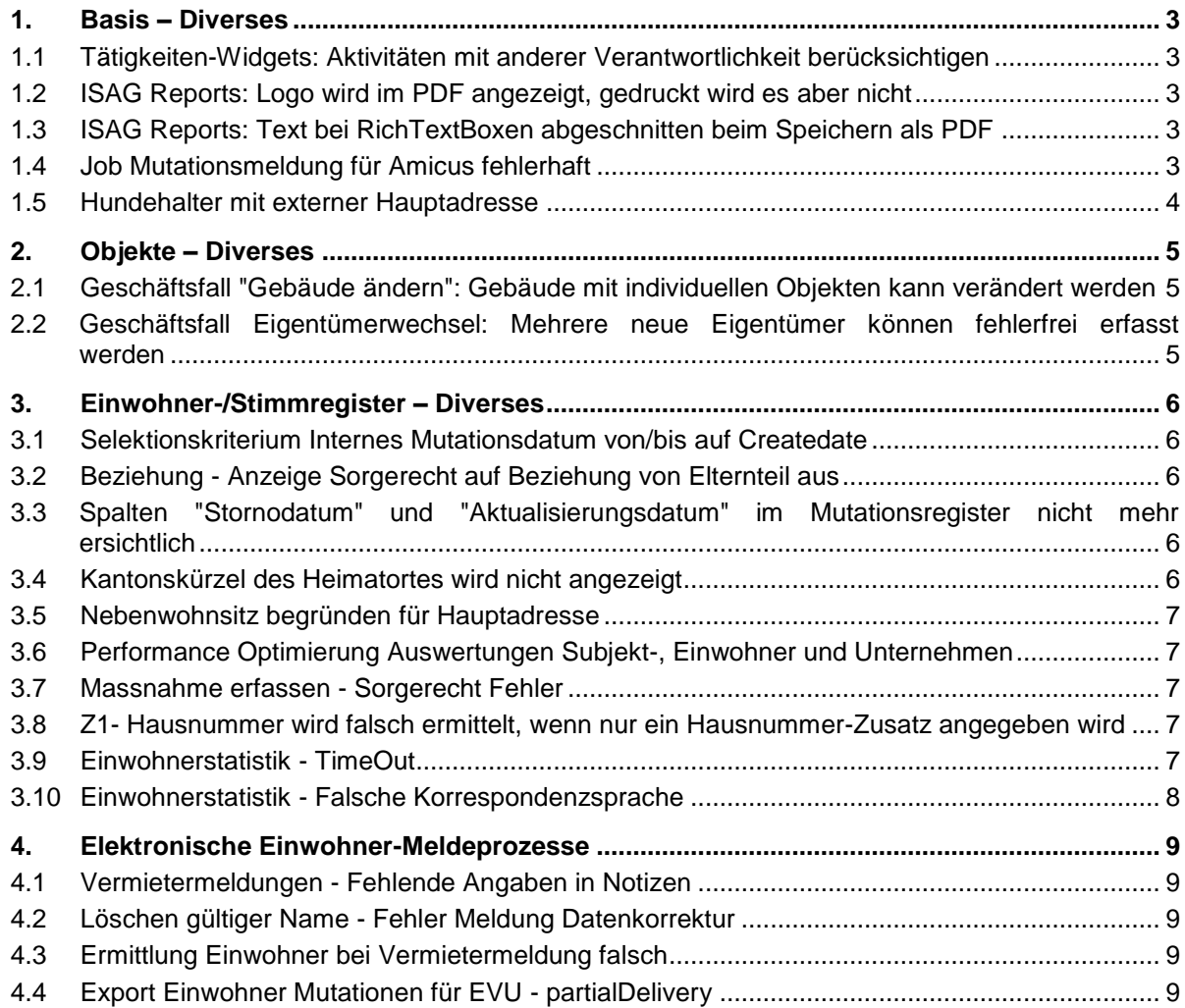

# <span id="page-2-0"></span>1. Basis – Diverses

### <span id="page-2-1"></span>1.1 Tätigkeiten-Widgets: Aktivitäten mit anderer Verantwortlichkeit berücksichtigen

#### **Beschreibung**

Mit Rel. 2020 werden bei den Tätigkeiten-Widgets ("Ungelesene Tätigkeiten", "Offene Aufgaben", "Überfällige Aufgaben", "Demnächst fällige Aufgaben", usw.) jene Aktivitäten nicht mehr ermittelt, wo der Verantwortliche ein anderer Benutzer als der am Programm angemeldete Benutzer ist.

Diese Aktivitäten sollen weiterhin ermittelt werden.

#### **Lösung**

Im Standard werden wieder alle Aktivitäten ermittelt, wo der angemeldete Benutzer Empfänger ist (unabhängig Verantwortlicher).

Mit Input-Parameter "Meine Verantwortlichkeit" kann auf einem Tätigkeiten-Widget mit Wert "2" (= alle Aktivitäten, wo kein anderer Benutzer Verantwortlicher ist) eingestellt werden, dass Aktivitäten mit anderer Verantwortlichkeit ausgeschlossen werden.

### <span id="page-2-2"></span>1.2 ISAG Reports: Logo wird im PDF angezeigt, gedruckt wird es aber nicht

#### **Beschreibung**

Wird ein Bild (z.B. Logo) eingebettet und die Eigenschaft Drucken (Printable) auf "Falsch" gesetzt, wird beim Speichern eines PDF's das Logo im PDF Dokument auch eingebettet. Wenn das PDF nun aus einem PDF-Programm ausgedruckt werden soll, so wird das Logo nicht ausgedruckt. Ebenfalls ist es in der Druckvorschau nicht ersichtlich.

#### **Lösung**

Ist die Eigenschaft des Bildes auf Drucken (Printable) "Falsch" gesetzt, wird das Element im PDF korrekt angezeigt. Wird das PDF gedruckt, ist das Bild auch in der ausgedruckten Version sichtbar. Die Eigenschaft bezieht sich nur auf den Druck über die Schaltfläche "Drucken".

#### <span id="page-2-3"></span>1.3 ISAG Reports: Text bei RichTextBoxen abgeschnitten beim Speichern als PDF

#### **Beschreibung**

Der Text in RichTextBoxen in der Reports-Vorschau wird korrekt angezeigt. Wird ein PDF generiert, sind die Text der RichTextBoxen abgeschnitten.

#### **Lösung**

Die Texte werden beim generierten PDF nicht mehr abgeschnitten.

#### <span id="page-2-4"></span>1.4 Job Mutationsmeldung für Amicus fehlerhaft

#### **Beschreibung**

Mit dem Abgleich der Mutationen von Amicus ist ein Fehler aufgetreten. Der Hund wird einmal mit und einmal ohne Mikrochip-Nr. geliefert. Zudem kann der Job nicht archiviert werden.

#### **Lösung**

Hunde ohne Mikrochip werden nicht mehr importiert. Der Job kann zudem archiviert werden, auch wenn dieser Fehler hat.

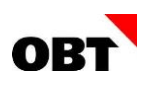

# <span id="page-3-0"></span>1.5 Hundehalter mit externer Hauptadresse

#### **Beschreibung**

Ein Hundehalter zieht in ein externes Heim um. Der Hauptwohnsitz ist immer noch in der Gemeinde. Es wird daher ein Umzug "keine Adresse Gemeinde" durchgeführt.

Das Problem ist nun, dass die neue Adresse als Hauptadresse erfasst und diese an Amicus weitergeleitet wird. Bei einem Amicus- Abgleich erscheint der Hundehalter bei der neuen Gemeinde (und nicht bei der Hauptwohnsitz-Gemeinde). Dies führt zu einer Fehlerfassung beim Nebenwohnsitz und zu fehlender Information beim Hauptwohnsitz.

#### **Lösung**

Die Umzugsadresse "ausserhalb der Gemeinde" wird nicht an Amicus weitergeleitet. Ebenfalls wird der Hundeabgleich beim Zuzug als Wochenaufenthalter nicht automatisch durchgeführt. Sollten die Hunde in der Nebenwohnsitzgemeinde geführt werden, muss der Sachbearbeiter dies manuell machen.

# <span id="page-4-0"></span>2. Objekte – Diverses

### <span id="page-4-1"></span>2.1 Geschäftsfall "Gebäude ändern": Gebäude mit individuellen Objekten kann verändert werden

#### **Beschreibung**

Einem Gebäude sind individuelle Objekte zugeordnet. Der Geschäftsfall "Gebäude ändern" kann auf einem solchen Gebäude nicht gestartet werden. Folgende Fehlermeldung wird angezeigt: "Die Methode oder der Vorgang ist nicht implementiert".

#### **Lösung**

Der Geschäftsfall kann fehlerfrei gestartet werden. Individuellen Objekte werden eingelesen und können verändert werden.

## <span id="page-4-2"></span>2.2 Geschäftsfall Eigentümerwechsel: Mehrere neue Eigentümer können fehlerfrei erfasst werden

#### **Beschreibung**

Mit dem Geschäftsfall "Eigentümerwechsel" wird ein bestehender Eigentümer deaktiviert und vier oder mehr neue Eigentümer erfasst. Einer davon ist der Ansprechpartner. Nach dem Fertigstellen des Geschäftsfalles wird fälschlicherweise folgende Fehlermeldung ausgegeben: Der Eigentümer muss als Ansprechpartner definiert werden.

#### **Lösung**

Der Geschäftsfall kann fehlerfrei durchgeführt werden.

# <span id="page-5-0"></span>3. Einwohner-/Stimmregister – Diverses

# <span id="page-5-1"></span>3.1 Selektionskriterium Internes Mutationsdatum von/bis auf Createdate

#### **Beschreibung**

Das Selektionskriterium "Internes Mutationsdatum" wird z.B. für die Ermittlung aller Ereignisse innerhalb des Monats April verwendet. Das Kriterium geht dabei nicht auf das Erstelldatum der Mutation sondern auf das LastDate, welches bei jeder Änderung oder Aktualisierung der Mutation neu gesetzt wird. Somit erscheinen Ereignisse obwohl diese bereits im März erfasst aber im April aktualisiert wurden auf dieser Liste.

#### **Lösung**

Die Logik des Selektionskriterium "Internes Mutationsdatum" wird angepasst, so dass das Attribut "Createdate" anstatt "LastDate" auf der Tabelle Mutation verwendet wird.

# <span id="page-5-2"></span>3.2 Beziehung - Anzeige Sorgerecht auf Beziehung von Elternteil aus

#### **Beschreibung**

Ein Zuzug einer Familie mit Kindern wird mit Sorgerecht "Eltern" erfasst.

Wenn man nun im Register Beziehung bei den Kindern die Beziehung zu Mutter/Vater anschaut, wird die Beziehung korrekt mit Sorgerecht "Ja" angezeigt.

Wenn man aber z.B. bei der Mutter in den Beziehungen auf Beziehung anzeigen klickt, wird bei Sorgerecht nichts angezeigt.

#### **Lösung**

Das Feld "Sorgerecht" in der Beziehung wird nur angezeigt und ist editierbar, sofern nicht beide Subjekte der Beziehung volljährig sind.

### <span id="page-5-3"></span>3.3 Spalten "Stornodatum" und "Aktualisierungsdatum" im Mutationsregister nicht mehr ersichtlich

#### **Beschreibung**

Seit Rel. 2020 sind die Spalten "Stornodatum" und "Aktualisierungsdatum" im Register "Mutationen" nicht mehr direkt ersichtlich. Es muss in die Mutationsposition eingetaucht werden, um diese Informationen zu sehen.

#### **Lösung**

Die beiden Spalten werden im Mutationsregister wieder angezeigt.

#### <span id="page-5-4"></span>3.4 Kantonskürzel des Heimatortes wird nicht angezeigt

#### **Beschreibung**

Es wird ein Zuzug eines Schweizer Staatsangehörigen gemacht. Bei den Heimatorten wird das Kantonskürzel nicht angezeigt. Im Verwaltenfenster ist das Kantonskürzel wieder ersichtlich.

Das Kantonskürzel des Heimatorts wird an diversen Orten nicht angezeigt: Geschäftsfälle Einbürgerung, Anerkennung, Aufhebung Kindesverhältnis Gemeinde verwalten und Zivilstandskreis verwalten

#### **Lösung**

Das Kantonskürzel wird in den Geschäftsfällen Zuzug, Einbürgerung, Anerkennung und Aufhebung Kindesverhältnis korrekt angezeigt.

Ebenfalls wird es im Fenster Gemeinde verwalten und Zivilstandskreis verwalten korrekt angezeigt.

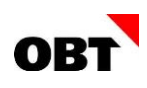

# <span id="page-6-0"></span>3.5 Nebenwohnsitz begründen für Hauptadresse

#### **Beschreibung**

Im Geschäftsfall Nebenwohnsitz begründen kann für den Aufenthalt eine Aufenthaltsadresse erfasst oder zugewiesen werden. Es stehen alle Adressen ausser Hauptadressen zur Verfügung.

Zieht ein Einwohner in ein Altersheim ausserhalb der Gemeinde, wird über den Geschäftsfall Umzug "ohne Adresse in der Gemeinde" eine neue Hauptadresse in der anderen Gemeinde erfasst. Diese kann nicht als Aufenthaltsadresse zugewiesen werden.

#### **Lösung**

Bei der Begründung und Verlängerung von Nebenwohnsitz kann als Aufenthaltsadresse auch eine Adresse vom Typ Hauptadresse ausgewählt werden. Die Aufenthaltsgemeinde muss zwingend abweichend zur eigenen politischen Gemeinde sein.

Mit dem Kontrollkästchen "Zustelladresse übernehmen" kann die Aufenthaltsadresse als Zustelladresse gespeichert werden. Ist eine Hauptadresse zugewiesen, kann das Kontrollkästchen nicht ausgewählt werden. Die Hauptadresse kann nicht auch als Zustelladresse eingetragen werden.

#### <span id="page-6-1"></span>3.6 Performance Optimierung Auswertungen Subjekt-, Einwohner und Unternehmen

#### **Beschreibung**

Bei diversen Kunden hat die Aufbereitung von Auswertungen lange Kompilierzeiten. Das führt zu sehr langen Aufrufzeiten der Reporte.

#### **Lösung**

Die betroffenen Prozeduren werden so angepasst, damit diese im Cache des SQL-Servers gehalten werden können.

#### <span id="page-6-2"></span>3.7 Massnahme erfassen - Sorgerecht Fehler

#### **Beschreibung**

Bei einer volljährigen Person wird eine Massnahme mit zwei Vertretern erfasst. Es erscheint folgende Fehlermeldung:

"Bei den Beziehungs-Typen 'Verwandtschaft', 'Pflegeverhältnis' und 'Gesetzlicher Vertreter' muss das Sorgerecht zwingend definiert werden."

#### **Lösung**

Die Erfassung eines zweiten Vertreters funktioniert in jedem Falle fehlerfrei.

#### <span id="page-6-3"></span>3.8 Z1- Hausnummer wird falsch ermittelt, wenn nur ein Hausnummer-Zusatz angegeben wird

#### **Beschreibung**

Es wird eine Adresse mit einem Hausnummer-Zusatz aber ohne Hausnummer erfasst. Die Hausnummer wird auf dem Z1-Formular mit "0" ausgewiesen.

#### **Lösung**

Die Hausnummer wird korrekt ausgewiesen.

#### <span id="page-6-4"></span>3.9 Einwohnerstatistik - TimeOut

#### **Beschreibung**

Die Einwohnerstatistik läuft nach 90 Minuten in einen TimeOut.

#### **Lösung**

Der TimeOut wird auf 120 Minuten erhöht.

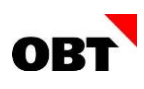

# <span id="page-7-0"></span>3.10 Einwohnerstatistik - Falsche Korrespondenzsprache

#### **Beschreibung**

Wird eine Korrespondenzsprache am selben Tag mehrfach geändert, kann es vorkommen, dass eine falsche Korrespondenzsprache eingelesen wird.

#### **Lösung**

Die Korrespondenzsprache wird korrekt ermittelt.

# <span id="page-8-0"></span>4. Elektronische Einwohner-Meldeprozesse

### <span id="page-8-1"></span>4.1 Vermietermeldungen - Fehlende Angaben in Notizen

#### **Beschreibung**

Bei Vermietermeldungen werden in den Notizen nicht alle Personen angezeigt, welche mit den Meldungen mitgeteilt wurden.

#### **Lösung**

In der Notiz werden alle Personen angezeigt, welche mit der Vermietermeldung geliefert wurden.

# <span id="page-8-2"></span>4.2 Löschen gültiger Name - Fehler Meldung Datenkorrektur

#### **Beschreibung**

Auf einem Einwohner sind zwei Namen vorhanden. Der aktuelle und ein alter, "Gültig bis"-gesetzter Name. Wird der aktuelle Name gelöscht, wird der alte Name vom System gültig gesetzt. Dabei werden keine Datenkorrekturen geschrieben.

#### **Lösung**

Die Datenkorrektur Name wird mit korrekten Vor/Nachmutationsdaten geschrieben.

# <span id="page-8-3"></span>4.3 Ermittlung Einwohner bei Vermietermeldung falsch

#### **Beschreibung**

Bei einem Einwohner wird der definitive Zuzug durchgeführt, es wird aber eine andere Person ermittelt. Im Zuzug wird unteranderem geprüft, ob eine Vermietermeldung für das Subjekt offen ist. In diesem Fall wird eine offene Vermietermeldung gefunden. Jedoch kann eine Vermietermeldung auch mehrere Personen beinhalten, welche keine Beziehung untereinander besitzen. In diesem Fall kann nur bei der ersten Person der Zuzug vorbelegt werden.

#### **Lösung**

Im Zuzug wird geprüft ob für das Subjekt eine Vermietermeldung existiert, bei der das Subjekt in der 1. Meldung enthalten ist. Nur in diesem Fall soll der Zuzug vorbelegt werden.

### <span id="page-8-4"></span>4.4 Export Einwohner Mutationen für EVU - partialDelivery

#### **Beschreibung**

Der "Export Einwohner Mutationen für Energieversoger (EVU)" meldet Mutationen mit dem eCH-0020 forgiving-Schema. Wenn mehrere Meldungen aus der gleichen Mutation stammen, werden diese als Paket exportiert. Die Paketnummer wird jedoch im forgiving-Schema nicht korrekt gesetzt.

#### **Lösung**

Die Paketmeldungen werden korrekt nummeriert und können fehlerfrei eingelesen werden.